# How to backup/retrieve videos from Fusion USB

## **Introduction**

In most circumstances, all videos recorded with the Fusion HD should be uploaded to the server. In the rare cases you can not upload to the server, the following steps will allow you to retrieve/backup the videos outside the server.

## **Instructions**

- 1. Plug in the Fusion HD flash drive
- 2. Go to the Start menu and select "My Computer."
- 3. Select the Fusion USB. The Fusion USB is identifiable by the serial number that begins with 2000 See *Figure 1*.

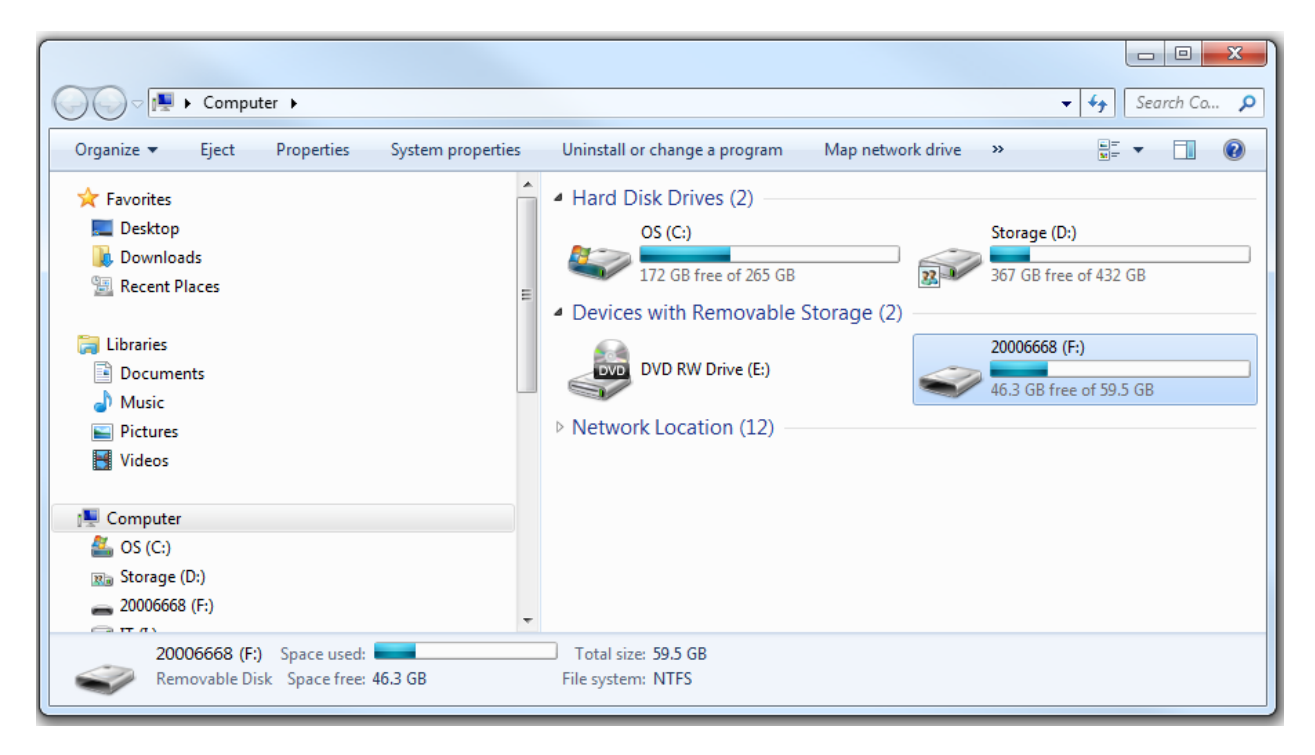

*Figure 1 (Fusion USB Selected)*

- 4. Click the Fusion USB to open the drive.
- 5. Once inside the Fusion USB, locate the folder called "cobanvideos" as show in *Figure 2*

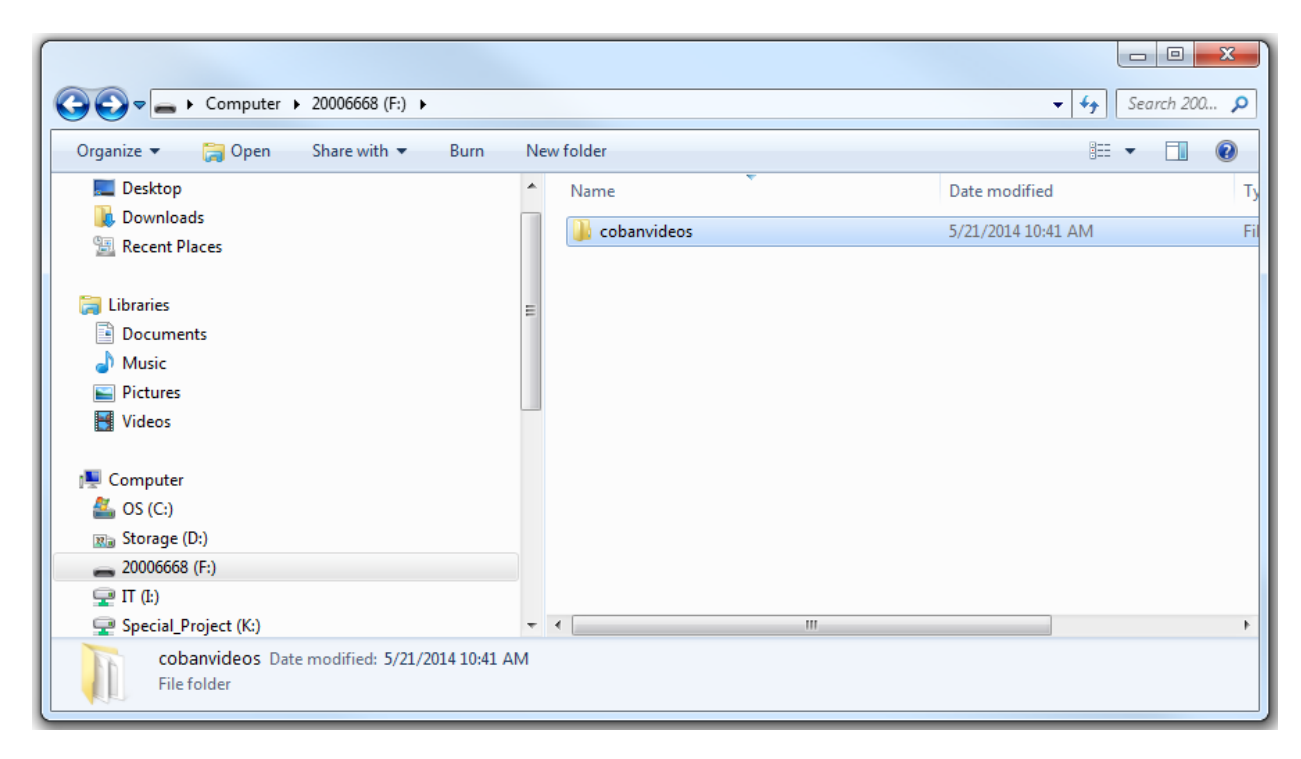

*Figure 2 (cobanvideos folder inside Fusion USB)*

- 6. Within the **cobanvideos** folder will be all the metadata and videos created by the Fusion HD.
- 7. Select the associated files of the video you would like to back up, or select all the files located within the **cobanvideos** folder. (Eg. a, v, l, and -1-000.jpg files) *please see Figure 3*
- 8. Right click on the selection to have the Edit drop down menu appear.
- 9. From the drop down menu, select **copy**.
- 10. Browse to the location/storage you would like to backup the videos to. (Eg. An external drive)
- 11. Once you have selected the location, right click inside the location for the Edit drop down menu
- 12. From the drop down menu, select **paste**.
- 13. Once the transfer is complete, this will conclude the backup process.
- **Note:** To backup/retrieve all videos from the Fusion drive, you will need to select **all files** *except* the "**bin**" folder, then repeat steps 8-13. *Please see Figure 4*

### **Fusion HD Drive Runs Low on Space**

After using the Fusion HD for some time, the Fusion pen drive may become low on available space. Once the drive's available free space has reached a certain point, the system may no longer operate properly. To continue using the Fusion HD, you will need to free up space on the Fusion pen drive.

### **Instructions**

- 1. First, make sure all videos and information on the Fusion pen drive have been backed up/retrieved. (Refer to instructions on how to back up/ retrieve videos.)
- 2. Once the videos have been properly backed up/retrieved, select all videos and corresponding information **except** the "bin" folder. (*Please see Figure 4)*
- 3. Delete those videos and their corresponding information.
- 4. Once you have selected the location, right click inside the location for the Edit drop down menu
- 5. From the drop down menu select Delete.
- 6. Once the files are deleted, you can return to the vehicle and input the Fusion HD pen drive into the Fusion HD.
- **Note:** Please make sure to **NEVER** delete the "bin" folder. If the folder is deleted, the Fusion HD will no longer recognize the Fusion HD pen drive, thus ceasing system functionality.

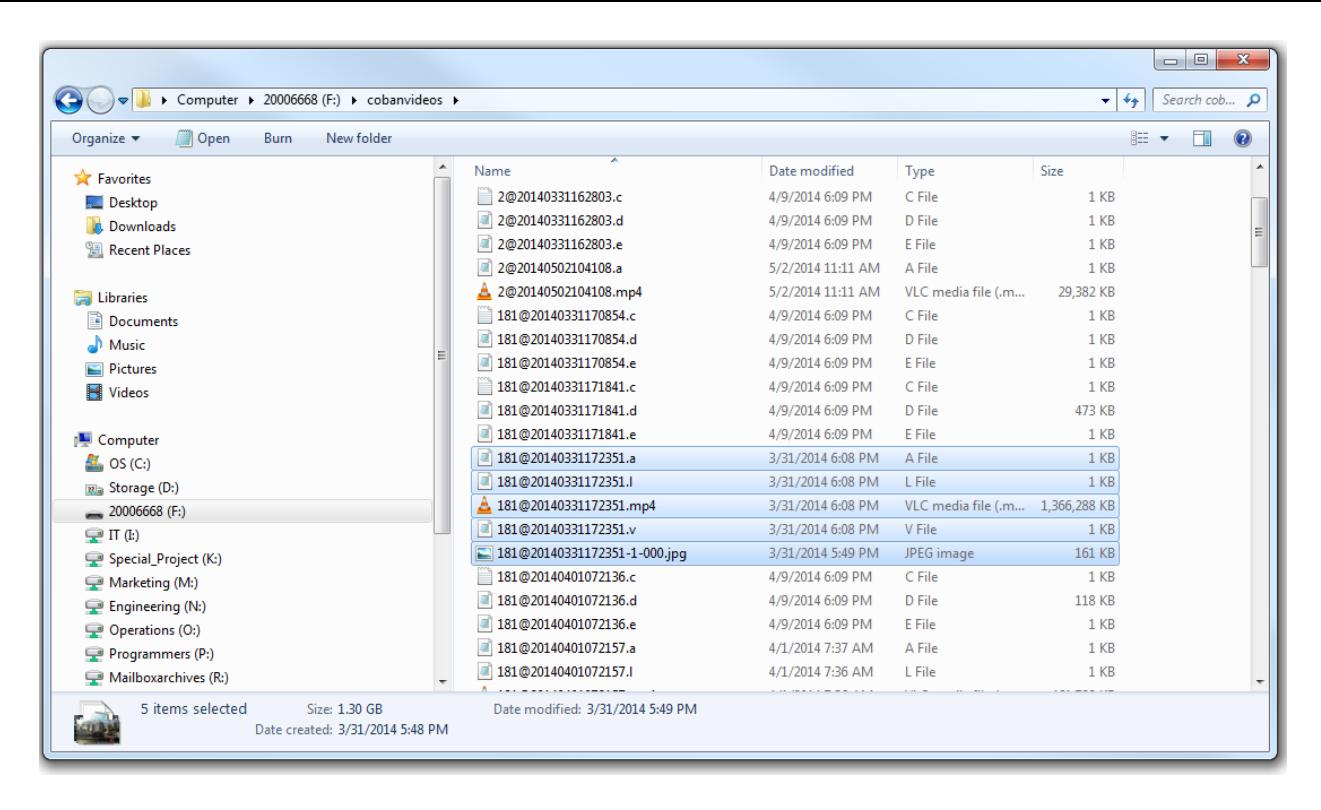

*Figure 3 (Selecting ONE video and its associated files)*

| $\triangle$ Play<br>New folder<br>Organize $\blacktriangledown$<br><b>Burn</b> |                  |                                     |                    |                                 |                 | BEE . |  |
|--------------------------------------------------------------------------------|------------------|-------------------------------------|--------------------|---------------------------------|-----------------|-------|--|
| <b>X</b> Favorites                                                             | $\blacktriangle$ | Name                                | Date modified      | Type                            | <b>Size</b>     |       |  |
| Desktop                                                                        |                  | bin                                 | 5/21/2014 10:47 AM | File folder                     |                 |       |  |
| Downloads                                                                      |                  | 2@20140307121732.mp4                | 5/2/2014 10:22 AM  | VLC media file (.m              | $2$ KB          |       |  |
| <b>图 Recent Places</b>                                                         |                  | 2@20140307141910.mp4                | 5/2/2014 10:21 AM  | VLC media file (.m              | 421,511 KB      |       |  |
|                                                                                |                  | 2@20140319170527.c                  | 4/1/2014 7:37 AM   | C File                          | 1 KB            |       |  |
| Libraries                                                                      |                  | 2@20140319170527.d                  | 4/1/2014 7:37 AM   | D File                          | 1 KB            |       |  |
| F.<br><b>Documents</b>                                                         |                  | 2@20140319170527.e                  | 4/1/2014 7:37 AM   | E File                          | 1 KB            |       |  |
| Music                                                                          |                  | 2@20140331162803.c                  | 4/9/2014 6:09 PM   | C File                          | 1 KB            |       |  |
| Pictures                                                                       |                  | 2@20140331162803.d<br>a             | 4/9/2014 6:09 PM   | D File                          | 1 KB            |       |  |
| <b>N</b> Videos                                                                |                  | 2@20140331162803.e<br>E             | 4/9/2014 6:09 PM   | E File                          | 1 KB            |       |  |
|                                                                                |                  | 2@20140502104108.a                  | 5/2/2014 11:11 AM  | A File                          | 1 KB            |       |  |
| Computer                                                                       |                  | 2@20140502104108.mp4                | 5/2/2014 11:11 AM  | VLC media file (.m              | 29,382 KB       |       |  |
| $\frac{dS}{dx}$ , OS (C:)                                                      |                  | 181@20140331170854.c                | 4/9/2014 6:09 PM   | C File                          | 1 KB            |       |  |
| <b>Ra</b> Storage (D:)                                                         |                  | 181@20140331170854.d                | 4/9/2014 6:09 PM   | D File                          | 1 KB            |       |  |
| $= 20006668$ (F:)                                                              |                  | 181@20140331170854.e                | 4/9/2014 6:09 PM   | E File                          | 1 KB            |       |  |
| $\mathbb{P}$ IT (I:)                                                           |                  | 181@20140331171841.c                | 4/9/2014 6:09 PM   | C File                          | 1 KB            |       |  |
| Special Project (K:)                                                           |                  | 181@20140331171841.d                | 4/9/2014 6:09 PM   | D File                          | 473 KB          |       |  |
| Marketing (M:)                                                                 |                  | 181@20140331171841.e<br>a           | 4/9/2014 6:09 PM   | E File                          | 1 <sub>KB</sub> |       |  |
| Engineering (N:)                                                               |                  | 181@20140331172351.a                | 3/31/2014 6:08 PM  | A File                          | 1 KB            |       |  |
| Operations (O:)                                                                |                  | 181@20140331172351.I                | 3/31/2014 6:08 PM  | L File                          | 1 KB            |       |  |
| Programmers (P:)                                                               |                  | 181@20140331172351.mp4              | 3/31/2014 6:08 PM  | VLC media file (.m 1,366,288 KB |                 |       |  |
| Mailboxarchives (R:)                                                           |                  | 2 181@20140331172351.v              | 3/31/2014 6:08 PM  | V File                          | 1 KB            |       |  |
| Accounting (S:)                                                                |                  | $\Box$ 181@20140331172351-1-000.jpq | 3/31/2014 5:49 PM  | JPEG image                      | 161 KB          |       |  |
| Support (T:)                                                                   |                  | 181@20140401072136.c                | 4/9/2014 6:09 PM   | C File                          | $1$ KB          |       |  |

*Figure 4 (Selecting ALL videos and associated files)*